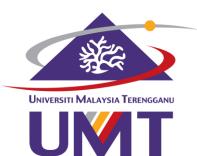

# USER MANUAL for STUDENT'S PORTAL

| • Kaunter<br>hotine PTJ                                                                                                    | • Pautan<br>sokongan                                                                                                    | <ul> <li>Laman Web UMT</li> <li>e-Pembelajaran</li> <li>Korporat Intranet</li> <li>Daftar email</li> <li>Mailbox Siswazah</li> <li>Direktori Telefon</li> <li>Portal PSNZ</li> </ul> | <ul> <li>Log<br/>masuk</li> <li>Staf</li> <li>Pengajar<br/>Sambilan</li> <li>Pelajar</li> <li>eMeeting</li> <li>Lapor Diri</li> <li>Kaunselor Luar</li> <li>Siswazah</li> </ul> |  |
|----------------------------------------------------------------------------------------------------|----------------------------------------------------------------------------------------------------|----------------------------------------------------------------------------------------------------|----------------------------------------------------------------------------------------------------|--|
| Bantuan<br>Sebarang masalah teknikal aplikasi, sila hubum<br>talian Khidmat Pengguna PPTM, 4490 atau ema<br>ke mynemo.support@umt.edu.my                                                                                                    |                                                                                                    | > Email Baharu UMT<br>> FAQ-Gmail-BM<br>> FAQ-Gmail-BI                                                                                                    | O Locum<br>ID :<br>Katalaluan :<br>Log Masuk<br>Sila guna ID dan katalaluan email untuk<br>log masuk.                                                                           |  |
| Mytemo (My Network of Management<br>Operation) merupakan portal jaringan<br>ekstronik aplikasi operasi penguruaan<br>bertujuan untuk memartapkan tadih urus dan<br>sistem penyampalan. Melalui konsep single-<br>sistejanon pengguna hanya pertu login setaal<br>gibenarkan mengikut fungsian pengguna. | Buletin Universiti PENGUATNUASAAN PERBELA<br>klik lampiran Warga UMT yang login meml<br>melalui potongan gaji boleh<br>Pejabat Bendahari dan juga<br>mendapat pengecualian cuka | uat sumbangan ke Tabung I                                                                                                    | SITI HALAYSIA TERENGGANU<br>Dana Amanah Endowmen URT<br>MOD atau sezara tunai di Kaunter<br>jan tersebut layak adalah                                                           |  |
| Hakcipta Terpelihara 2022 @ MyNemo 1                                                                                                    | Aersion 2, Universiti Malaysia Terenggas                                                                                                    | J.   mynemo-ext214                                                                                                    |                                                                                                    |  |

#### **POSTGRADUATE MANAGEMENT CENTRE**

# **TABLE OF CONTENTS**

# 01

HOW TO LOG IN This chapter describes on how to log in to the student's portal

# 02

#### PROFILE

The chapter describes on the information written in a student's profile and indicates information that can be updated

# 03

COURSE REGISTRATION This chapter describes the registration module. A student can refer to a user guide attched in the module

## 04

APPLICATION FOR CHANGE OF STATUS This chapter describes on how to apply the following change of status:

- a) Deferment of Study
- b) Change of Programme
- c) Change of Programme Structure (Master Only)
- d) Change of Mode of Study
- e) Change of Faculty
- f) Change of Field of Study
- g) Renomination of Supervising Committee

# **TABLE OF CONTENTS**

### 05

#### FINANCIAL

This chapter describes the financial record of a student

## 06

#### PROGRESS REPORT

This chapter describes on how a student can check the semester result

## 07

STUDENT CONFIRMATION STATUS This module is for a student to print their confirmation letter

## 08

NOTICE OF THESIS / THESIS SUBMISSION

This chapter describes on how to submit the following:

- 1) Notice of Thesis Submission
- 2) Thesis Submission

## 09

#### e-KONVO

This module is for convocation ceremony purposes. It is managed by a different department

## 10

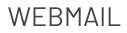

This module is for a student to check their student mail

# 

# HOW TO LOG IN

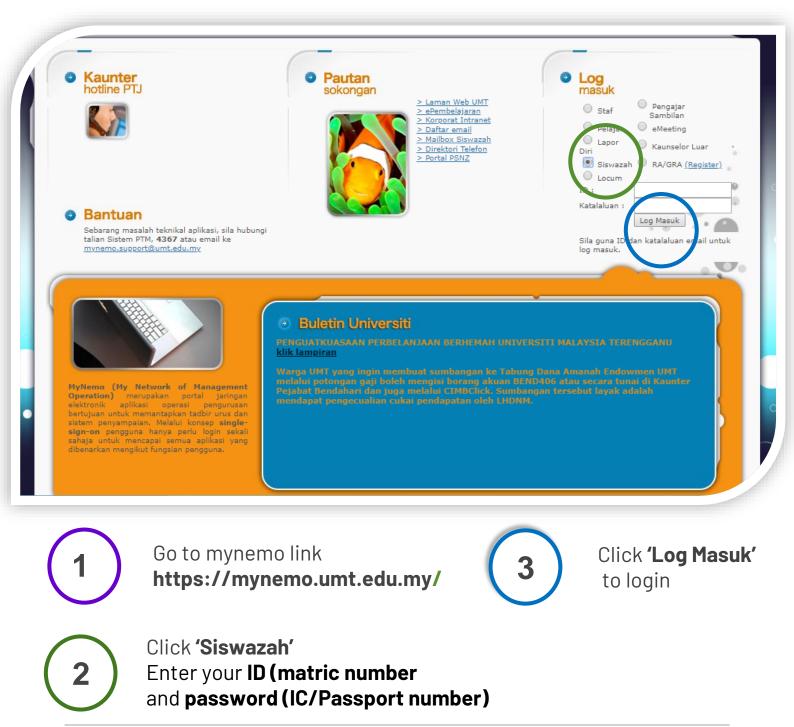

### FEATURES IN A STUDENT'S PORTAL

| Date : 22-04-2022            | Personel     Profile     Matric     Name     IC/Passport No.     Programme                                                                                                    |
|------------------------------|----------------------------------------------------------------------------------------------------|
| • Pengumuman<br>online       | Field of Study School/Institute                                                                                                    |
| Pengumuman     terkini     o | Academic Calendar Postgraduate Studies Session 2021/2022 - <u>Attachment</u><br>Imt/B/Pg-16 Pengesahan Pembetulan Tesis Endorsement Of Thesis Correction - <u>Attachment</u><br>Imt/B/Pg-06 Permohonan Pertukaran Program M.Sc Ke Ph.D. Application For Conversion From M.Sc To Ph.D <u>Attachment</u><br>Imt/B/Pg-09 Rayuan Ke Atas Pemberhentian Appeal Against Termination - <u>Attachment</u><br>Imt/B/Pg-18 Penghantaran Tesis Akhir Final Thesis Submission - <u>Attachment</u><br>Imt/B/Pg-17 Penghantaran Tesis Akhir Final Thesis Submission - <u>Attachment</u><br>Imt/B/Pg-04 Penambahan/Pengguguran Kursus Adding/Dropping Courses - <u>Attachment</u><br>Imt/B/Pg-08 Rayuan Semakan Semula Gred Kursus/Laporan Kemajuan Appeal For Course Grade/Progress Report Review -<br><u>Attachment</u> |
|                              | Universiti Malaysia Terengganu. Term of Use   Privesy Policy                                                                                                    |

01

#### PROFILE

Containing the academic and contact information for a student

02

#### ACADEMIC

Containing several modules related to the student's academic records

03

#### FINANCIAL

Containing the financial record for a student

#### HEPA & SUPPORT

Containing several modules related to the facilities provided to a student

#### 05

04

#### ANNOUNCEMENTS

There are 2 kinds of announcements: Upper part: Specific for the student Lower part: General announcements

### 06

#### WEBMAIL

Containing webmail page. A student must log in to access their mail

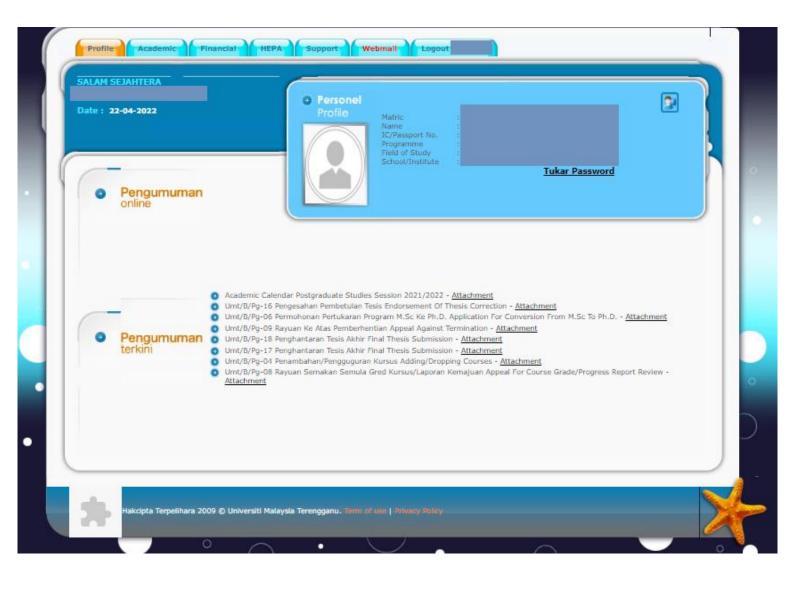

02

# PROFILE

This is where you can change the password and update your contact details

### How to Change the Password

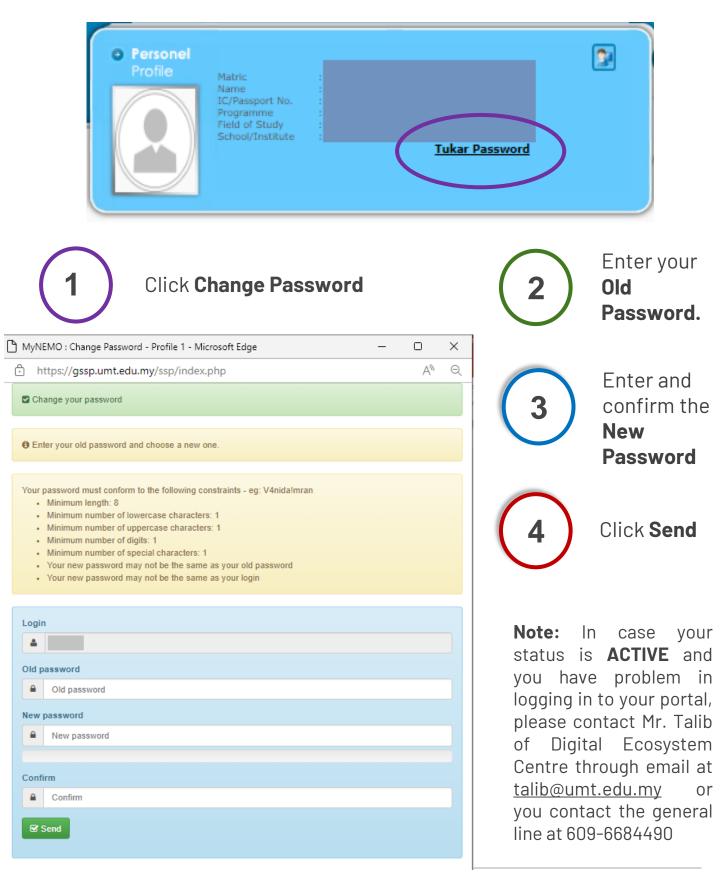

### How to Update A Student's Profile

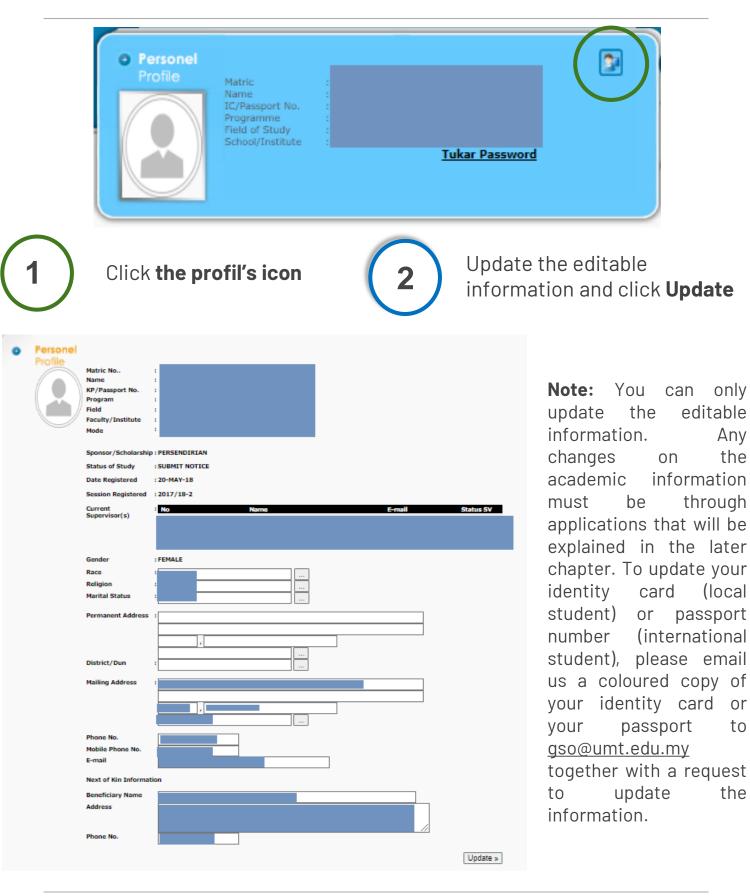

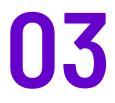

# COURSE REGISTRATION

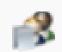

Course Registration Status : (Open On Monday, 14 March 2022)

Centre for Academic Management and Quality, Person in Charge (PIC) : Siti Nurdiana : 4330 / Kamizah / Suzi Nadia : 4335

Technical support : 4420/4365/4220

| Navigation       | = | Paparan Utama |                                                                    | 😭 / Paparan 🔇 |
|------------------|---|---------------|--------------------------------------------------------------------|---------------|
| 🔗 Back To Mynemo |   |               |                                                                    |               |
| User Guide       |   |               | Welcome to<br>Postgraduate Registration Course                     |               |
| 👤 Pelajar        |   |               | Always alert and if anything problem, do not hesitate to contat us |               |
|                  |   |               |                                                                    |               |
|                  |   |               |                                                                    |               |
|                  |   |               |                                                                    |               |
|                  |   |               |                                                                    |               |
|                  |   |               |                                                                    |               |
|                  |   |               |                                                                    |               |

### How to Access to Course Registration Module

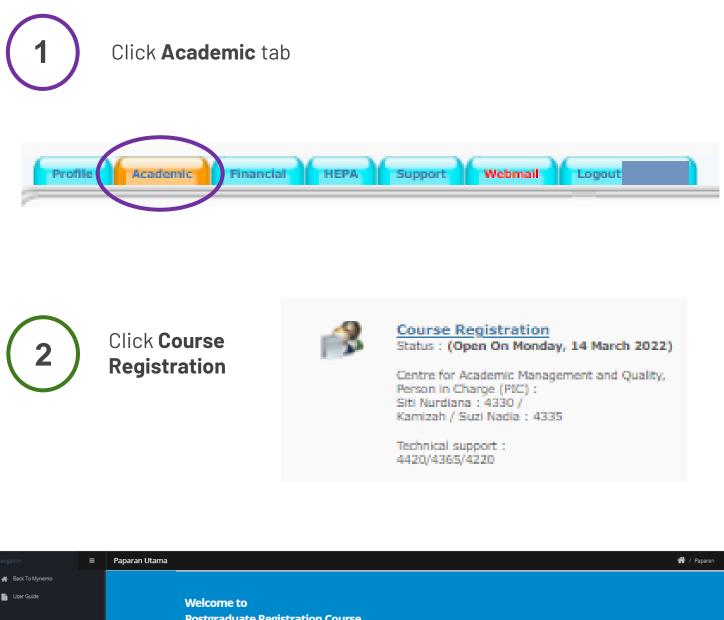

Postgraduate Registration Course

3

💄 Pelaia

This module is only opened at the beginning of a semester for a student to register for the semester. It will be closed after the registration period is over. Access for this module is no longer granted for the students after the registration period is over.

### How to Access to Course Registration Module

4

An international student needs access to this module as registration requires a clearance form/receipt issued by the International Centre.

|                  | = | Peringatan Permit                                                                                                    | 👫 / Peringatan Permit |
|------------------|---|----------------------------------------------------------------------------------------------------|-----------------------|
| 🖀 Back To Mynemo |   |                                                                                                    |                       |
| 🕒 User Guide     |   | Peringatan/Warning                                                                                                    | - *                   |
| 上 Pelajar        |   | Makluman. Anda dikehendaki menyelesaikan permit(Clearance Form) di pejabat Akademik.<br>Alert. You are required to complete the permit (Clearance Form) at the Academic office.<br>Untuk maklumat lebih lanjut. Sila hubungi nombor yang tertera:<br>For more information. Please call the number listed:<br>Siti Nurdiana: 09-668 4330 |                       |
|                  |   |                                                                                                    |                       |

| Lineare Marzan Tressee   | UNIVERSITI MA<br>International Centr                                                                        |                             | ENGGANU<br>Fax : 09-668 4325    |
|--------------------------|----------------------------------------------------------------------------------------------------|-----------------------------|---------------------------------|
| OIVIT                    | CLEARANCE F                                                                                                 | ORM                         | No.: 005901                     |
| 1. Name                  | ÷.                                                                                                    |                             |                                 |
| 2. Passport Number       | :                                                                                                    |                             |                                 |
| 3. Matric No.            | <b>:</b> .                                                                                                  |                             |                                 |
| as required by the Minis | baid the insurance premium of RM<br>try of Higher Education (MOHE) M<br>w this student to register for seme | alaysia. Therefore, Interna | medical report<br>tional centre |
| (For office use only)    |                                                                                                    |                             |                                 |
|                          |                                                                                                    |                             |                                 |
| (signature and cop)      |                                                                                                    |                             |                                 |

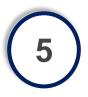

To obtain this form, please contact International Centre through email at <u>ic@umt.edu.my</u>. To get an access, please email the form to <u>gso@umt.edu.my</u>. Please do that before a new semester starts.

### How to Use the Course Registration Module

Refer to the **User Guide** 

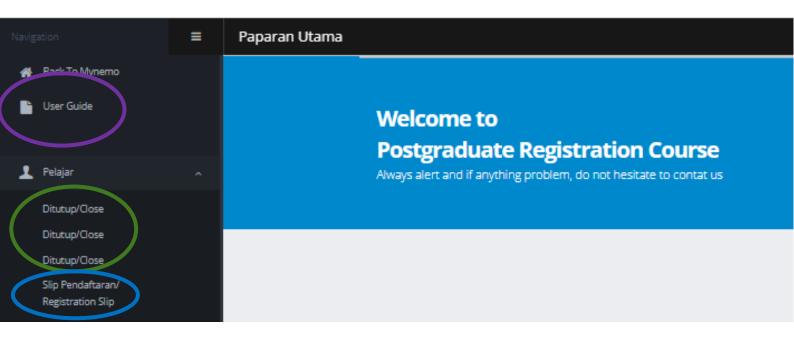

The module is closed after the registration period is over. To register beyond the registration period, please email proof of payment for tuition fee and a clearance form (international student only) to <u>gs.daftar@umt.edu.my</u>. The registration will be performed manually by the staff.

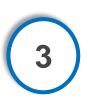

Students registered through this module can print their registration slip through this menu.

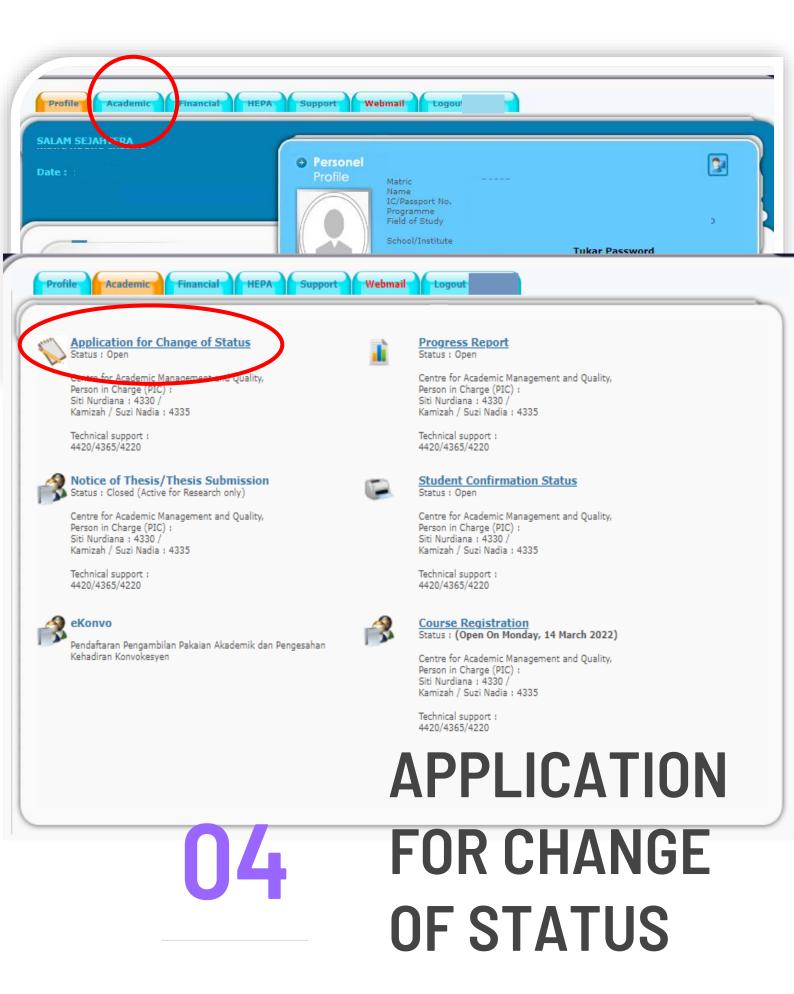

## How to Apply for Change of Status

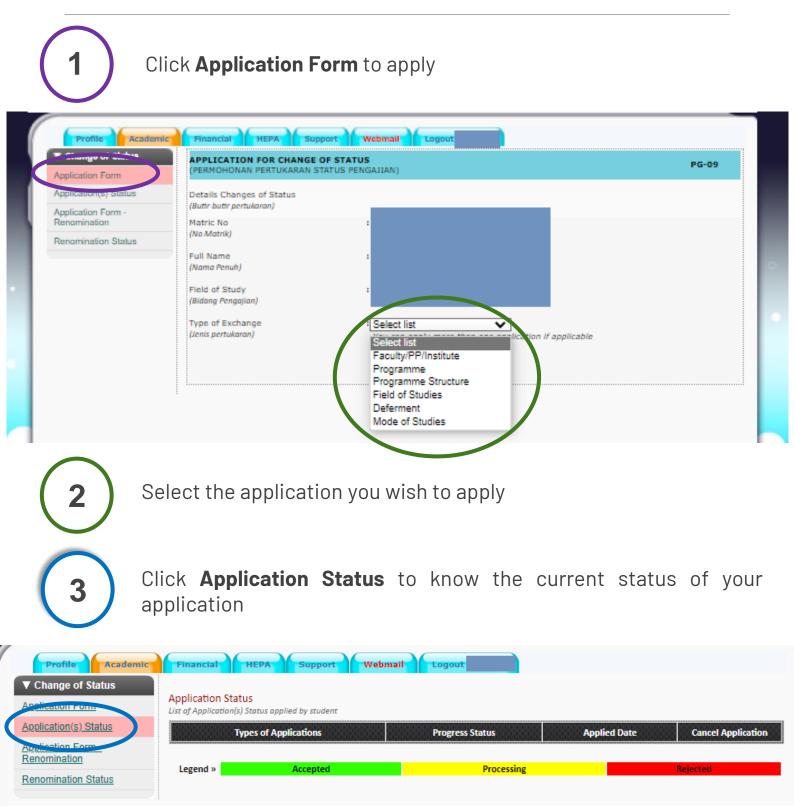

**Note:** Students on deferment are not allowed to apply for any change of status . Students who have submitted the notice of thesis submission / thesis submission are not allowed to apply for change of status except for deferment and to change mode of study.

# **APPLICATION FOR DEFERMENT**

Deferment application can only be apply twice throughout the study and the total deferment is allowed only for two semesters

| Change of Status            | APPLICATION FOR CHANGE OF STA                                                       | TUS                                            | <b>DC</b> (                                  |
|-----------------------------|-------------------------------------------------------------------------------------|------------------------------------------------|----------------------------------------------|
| plication Form              | (PERMOHONAN PERTUKARAN STATUS F                                                     | PENGAJIAN)                                     | PG-0                                         |
| lication(s) Status          | Details Changes of Status<br>(Butir-butir pertukoron)                               |                                                |                                              |
| ication Form -<br>omination | Matric No                                                                           | :                                              |                                              |
| omination Status            | (No Matrik)                                                                         |                                                |                                              |
|                             | Full Name<br>(Nama Penuh)                                                           | :                                              |                                              |
|                             | Field of Study<br>(Bidang Pengajian)                                                | :                                              | <b>1</b> Select<br>Defermer                  |
|                             | Type of Exchange<br>(Jenis pertukoron)                                              | •Deferment  You can apply more than one applic | ation if applicable                          |
|                             | Programme<br>(Program)                                                              | :                                              |                                              |
|                             | Programme Structure<br>(Struktur Program)                                           | :                                              |                                              |
|                             | Sponsor/Scholarship<br>(Tajaan /Biasiswa)                                           | :                                              |                                              |
|                             | Sesi Semester<br>(Tempoh semester yang hendak ditangguh)                            | : 2021/22-2                                    | Select the semester y                        |
|                             | No of Registered Semester<br>(Bil semester berdaftar)                               | : 4 (2)                                        | wish to defer. If you wish                   |
|                             | Semester to be deferred from<br>(Semester yang hendak ditangguh dari)               | : Select 🗸                                     | defer only 1 semest select the same semest   |
|                             | Semester to be deferred to<br>(Semester yang hendak ditangguh hingga)               | : Select                                       | for both spaces                              |
|                             | State the reason for deferment<br>(Nyatakan sebab-sebab penangguhan)                | :                                              |                                              |
|                             | Attach supporting document<br>(Lampirkan dokumen sokongan)                          | Choose File No file chosen                     |                                              |
|                             | Please tick for medical reason<br>(Sila tanda jika disebabkan masalah<br>perubatan) | •                                              | State the reason f<br>deferment. Deferment f |
|                             |                                                                                     | Add Application .                              | medical reason requires                      |

4

Click **Add Application** to view the application that you have just selected

medical practitioner

## **APPLICATION FOR DEFERMENT**

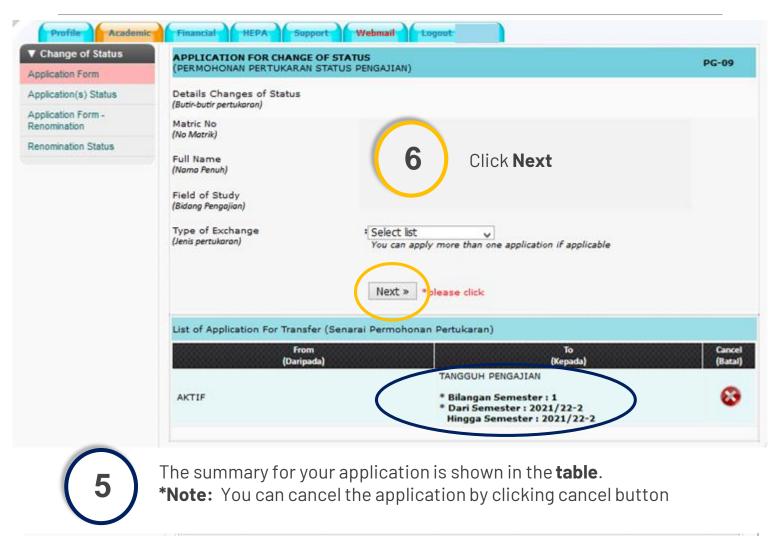

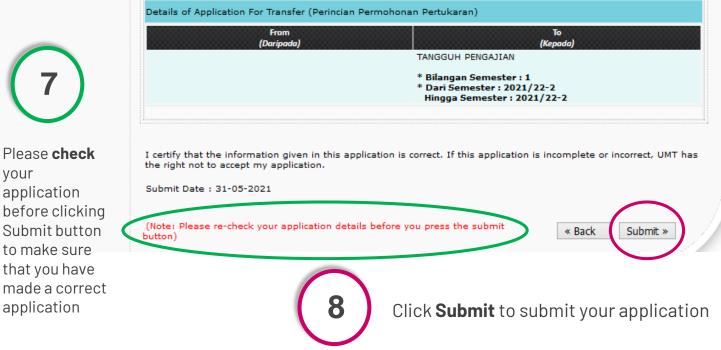

### **APPLICATION FOR CHANGE OF FACULTY**

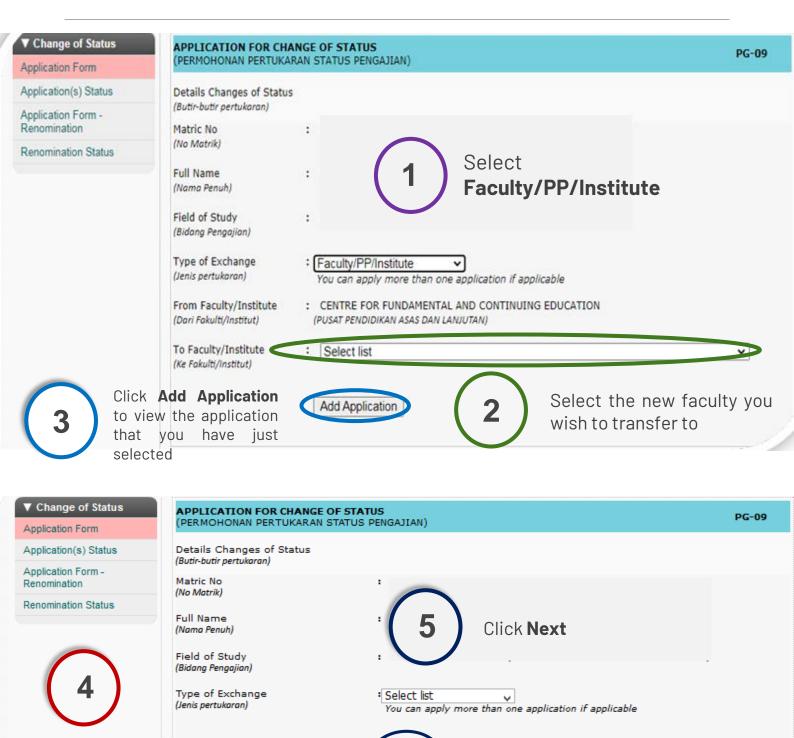

Next »

The summary for your application is shown in the **table** 

List

|                                                  | •              |                |
|--------------------------------------------------|----------------|----------------|
| t of Application For Transfer (Senarai Permohona | an Pertukaran) |                |
| From<br>(Daripada)                               | To<br>(Kepada) | Cance<br>(Bata |
| FACULTY 1                                        | FACULTY 2      | 8              |
|                                                  |                |                |

please click

### **APPLICATION FOR CHANGE OF FACULTY**

| (Daripada)                                                                                                    | To<br>(Kepada)                                               |
|----------------------------------------------------------------------------------------------------|--------------------------------------------------------------|
| FACULTY 1                                                                                                    | FACULTY 2                                                    |
|                                                                                                    | s correct. If this application is incomplete or incorrect, l |
| certify that the information given in this application i<br>e right not to accept my application.<br>ubmit Date : 31-05-2021 | s correct. If this application is incomplete or incorrect, l |

5

Please **check** your application before clicking Submit button to make sure that you have made a correct application

6

Click **Submit** to submit your application

### **APPLICATION FOR CHANGE OF PROGRAMME**

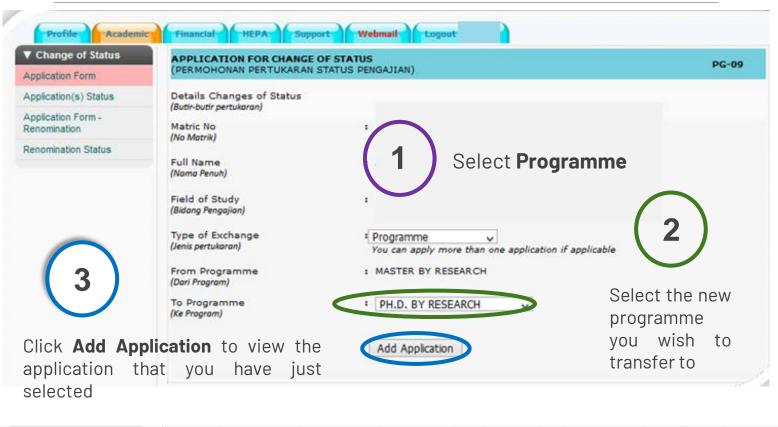

| APPLICATION FOR CHANGE OF STATUS<br>(PERMOHONAN PERTUKARAN STATUS PENGAJIAN)                                                                |                                                                                                    | PG-09                                                                                                    |
|----------------------------------------------------------------------------------------------------|----------------------------------------------------------------------------------------------------|----------------------------------------------------------------------------------------------------|
| Details Changes of Status                                                                                                    |                                                                                                    |                                                                                                    |
| Matric No :                                                                                                    |                                                                                                    |                                                                                                    |
| Full Name<br>(Nama Penuh)<br>Field of Study<br>(Bidang Pengajian)<br>Type of Exchange<br>(Jenis pertukaran)<br>Select list<br>You can apply |                                                                                                    |                                                                                                    |
| From                                                                                                    | То                                                                                                    | Cancel                                                                                                    |
| (Daripada) PROGRAMME 1                                                                                                    | (Kepada)<br>PROGRAMME 2                                                                                                    | (Batal)                                                                                                    |
|                                                                                                    | (PERMOHONAN PERTUKARAN STATUS PENGAJIAN)<br>Details Changes of Status<br>(Butir-butir pertukaran)<br>Matric No<br>(No Matrik)<br>Full Name<br>(Nama Penuh)<br>Field of Study<br>(Bidang Pengajian)<br>Type of Exchange<br>(Jenis pertukaran)<br>Select list<br>You can apply<br>Next » * pr<br>List of Application For Transfer (Senarai Permohonan<br>(Daripada) | (PERMOHONAN PERTUKARAN STATUS PENGAJIAN)<br>Details Changes of Status<br>(Butir-butir pertukaran)<br>Matric No<br>(No Matrik)<br>Full Name<br>(Nama Penuh)<br>Field of Study<br>(Bidang Pengajian)<br>Type of Exchange<br>(Jenis pertukaran)<br>Select list<br>You can apply more than one application if applicable<br>Next » please click<br>List of Application For Transfer (Senarai Permohonan Pertukaran)<br>From<br>(Daripada) |

### **APPLICATION FOR CHANGE OF PROGRAMME**

| From<br>(Daripada)                                                                              | To<br>(Kepada)                                             |  |
|-------------------------------------------------------------------------------------------------|------------------------------------------------------------|--|
| PROGRAMME 1                                                                                     | PROGRAMME 2                                                |  |
|                                                                                                 |                                                            |  |
| ertify that the information given in this application is<br>right not to accept my application. | correct. If this application is incomplete or incorrect, U |  |

5 Pl th

Please **check** your application before clicking Submit button to make sure that you have made a correct application

6

Click **Submit** to submit your application

### APPLICATION FOR CHANGE OF FIELD OF STUDY

| Change of Status                                                                                       | APPLICATION FOR CHANGE OF STATUS                                                                                                    | PG-09                                                          |
|----------------------------------------------------------------------------------------------------|----------------------------------------------------------------------------------------------------|----------------------------------------------------------------|
| Application Form                                                                                       | (PERMOHONAN PERTUKARAN STATUS PENGAJIAN)                                                                                                    |                                                                |
| pplication(s) Status                                                                                   | Details Changes of Status                                                                                                    |                                                                |
| Application Form -<br>Renomination                                                                     | (Butir-butir pertukaran)<br>Matric No :                                                                                                    |                                                                |
| Renomination Status                                                                                    | (No Matrik)       Full Name         Full Name       Select Field of         (Nama Penuh)       Studies         Field of Study       Studies         (Bidang Pengajian)       Select Field of         Type of Exchange       Studies         (Jenis pertukaran)       Studies | 2                                                              |
| Click <b>Add</b><br><b>Application</b> to<br>view the<br>application<br>that you have<br>just selected | (Ke Bidang Pengajian)                                                                                                    | Select the new<br>field of study<br>you wish to<br>transfer to |
| ▼ Change of Status                                                                                     | APPLICATION FOR CHANGE OF STATUS<br>(PERMOHONAN PERTUKARAN STATUS PENGAJIAN)                                                                                                    | PG-09                                                          |
| Application Form<br>Application(s) Status                                                              | Details Changes of Status                                                                                                    |                                                                |
| Application(s) Status                                                                                  | (Butir-butir pertukaran)                                                                                                    |                                                                |
| Renomination                                                                                           | Matric No :<br>(No Matrik)                                                                                                    |                                                                |
| Renomination Status                                                                                    | Full Name<br>(Nama Penuh) Click Next                                                                                                    |                                                                |

The summary for your application is shown in the **table** 

| Type of Exchange<br>(Jenis pertukoran)<br>Select list<br>You can apply more than one application if applicable<br>Next » please click<br>List of Application For Transfer (Senarai Permohonan Pertukaran)<br>From To Cance | FIELD OF STU                       | DY 1                  | FIELD OF STUDY 2 | 8               |
|----------------------------------------------------------------------------------------------------|------------------------------------|-----------------------|------------------|-----------------|
| Type of Exchange<br>(Jenis pertukaran)<br>Select list<br>You can apply more than one application if applicable<br>Next » please click                                                                                      |                                    |                       |                  | Cance<br>(Batal |
| Type of Exchange<br>(Jenis pertukaran)<br>Select list<br>You can apply more than one application if applicable                                                                                                    | List of Application For Transfer ( | (Senarai Permohonan P | ertukaran)       |                 |
| Type of Exchange Select list                                                                                                    |                                    | Next » ple            | ase click        |                 |
|                                                                                                    |                                    |                       |                  |                 |
| Field of Study :                                                                                                    | (Bidang Pengajian)                 |                       | -                |                 |

### APPLICATION FOR CHANGE OF FIELD OF STUDY

| From<br>(Daripada)                                                                | To<br>(Kepada)                                           |
|-----------------------------------------------------------------------------------|----------------------------------------------------------|
| FIELD OF STUDY 1                                                                  | FIELD OF STUDY 2                                         |
| hat the information given in this application is<br>not to accept my application. | s correct. If this application is incomplete or incorrec |
| ate : 31-05-2021                                                                  |                                                          |

Please **check** your application before clicking Submit button to make sure that you have made a correct application

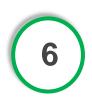

5

Click **Submit** to submit your application

### APPLICATION FOR CHANGE OF MODE OF STUDY

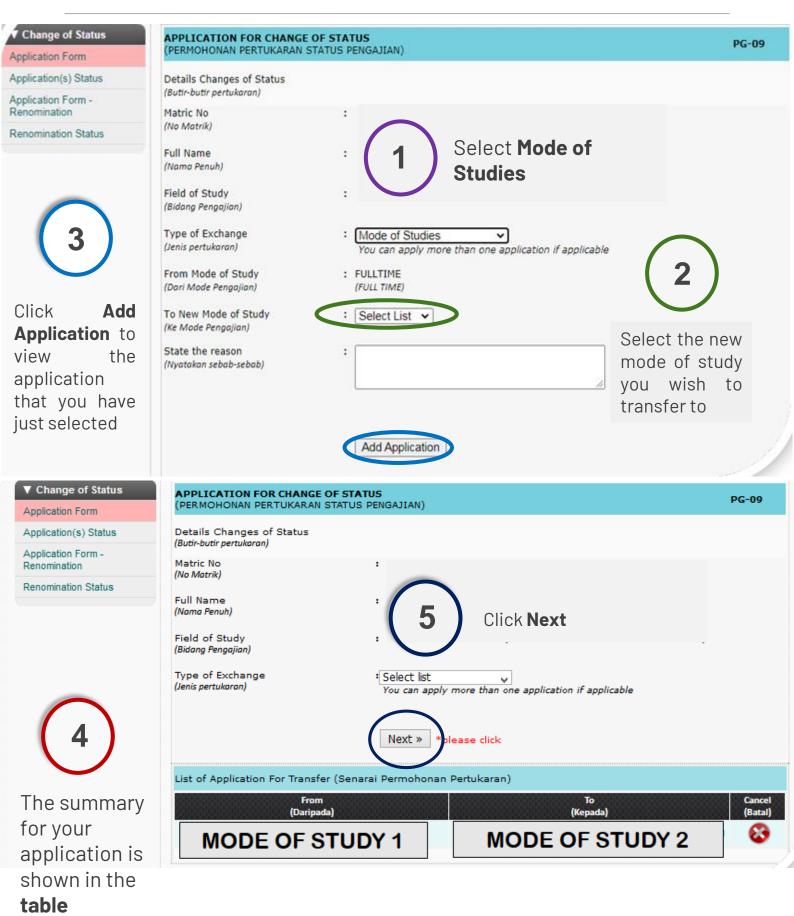

### APPLICATION FOR CHANGE OF MODE OF STUDY

| From<br>(Daripada)                                                                           | To<br>(Kepada)                                       |
|----------------------------------------------------------------------------------------------|------------------------------------------------------|
| MODE OF STUDY 1                                                                              | MODE OF STUDY 2                                      |
|                                                                                              |                                                      |
| estify that the information given in this application is                                     | correct. If this application is incomplete or inc    |
| tify that the information given in this application is<br>ight not to accept my application. | s correct. If this application is incomplete or inco |

Please **check** your application before clicking Submit button to make sure that you have made a correct application

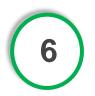

5

Click **Submit** to submit your application

#### APPLICATION FOR THE RENOMINATION/CHANGE OF SUPERVISORY COMMITTEE

| Change of Status                      | APPLICATION FOR CHANGE OF STATUS<br>(PERMOHONAN PERTUKARAN STATUS PENGAJIAN)                                                                                                    | PG-09      |
|---------------------------------------|----------------------------------------------------------------------------------------------------|------------|
| plication Form<br>plication(s) Status | Details Changes of Status<br>(Butir-butir pertukoran)                                                                                                    |            |
| enomination Status                    | Matric No<br>(No Matrik)<br>Full Name<br>(Nama Penuh)<br>Field of Study<br>(Bidang Pengajian)                                                                                                    | n          |
|                                       | Sila Lantik Penyelia Utama / Main SV                                                                                                    |            |
|                                       | Sila Senaraikan Semula Ahli : NO. NAMA PENYELIA JAWATAN KATEO<br>Jawatankuasa Baru<br>(Lantikan Semula Ahli Lama<br>Jika Perlu / Lantikan Baru) :<br>Select Main Supervisor                                                                                                    | ORI DELETE |
|                                       | Penyeliaan Baru Yang Ingin Dimohon (Penyelia Bersama / Co-SV)                                                                                                    |            |
|                                       | Sila Senaraikan Semula Ahli : NO. NAMA PENYELIA JAWATAN KATEG<br>Jawatankuasa Baru<br>(Lantikan Semula Ahli Lama<br>Jika Perlu / Lantikan Baru) :                                                                                                    | ORI DELETE |
|                                       | Select Co-Supervisor (Internal) Select Co-Supervisor (External)                                                                                                    |            |
|                                       | Reason For Reconstitution<br>(Sebab-Sebab Penamaan<br>Semula)       :       Change of field of study<br>(Bertukor bidong pengojian)         Transfer of faculty (either student or Graduate Supervisory Committe<br>(Bertukor fokulti (somo odo pelojar otau ahli Jawatankuosa Penyelioan Siswaza)         Widthrawal of olds member<br>(Ahli lama menarik din)         Old member retired / no longer in service with UMT<br>(Ahli lama bersara / tidak lagi berkhidmat dengan UMT)         Others (please<br>state) :<br>(Lain-lain (Sila<br>nyatakan)) |            |
|                                       | Application Hantar Permohonan<br>Sila Lantik Penyelia Utama Sebelum Button Hantar Permohonan di                                                                                                    | Paparkan   |

Select your previous supervisor (if there is no changes for main supervisor) or select your new main supervisor (if you wish to change main supervisor)

Select your previous co-supervisor (if there is no changes for cosupervisor) or select your new co-supervisor (if you wish to change cosupervisor)

Select the reason for your renomination application

2

3

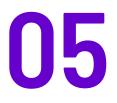

# FINANCIAL

# This is where you can check the financial record throughout your study

|     | Profile   | Academic                                                                      | Financial                        | HEPA                                  | port Webm     | ail Logout [P4                           | 298]                                  |              |                                           |   |
|-----|-----------|-------------------------------------------------------------------------------|----------------------------------|---------------------------------------|---------------|------------------------------------------|---------------------------------------|--------------|-------------------------------------------|---|
|     |           | Matric No.<br>Name<br>KP/Passport<br>Program<br>Field of Stud<br>Faculty/Inst | :<br>t No. :<br>dy :<br>titute : | MAKLUMAN PENGUR<br>Adalah dimaklumkar | ANGAN YURAN P | ENGAJIAN PASCA S<br>usan Universiti Mala | ISWAZAH SESI 202<br>ysia Terengganu t |              | gurangan yuran pelajara<br>sesi 2021/22-1 | - |
| NO. | SEMESTER  | TRA                                                                           | ANSACTION                        | DATE                                  | SLIP NO.      | RECEIPT NO.                              | FEE                                   | PAYMENT      | PAYMENT METHOD                            | 1 |
| 1   | 2019/20-2 | 19-                                                                           | -FEB-2020                        |                                       |               |                                          |                                       |              | Bank Slip/Slip Bank                       |   |
| 2   | 2020/21-1 | 19-                                                                           | -NOV-2020                        |                                       |               |                                          |                                       |              | Bank Slip/Slip Bank                       | 1 |
| 3   | 2020/21-1 | +                                                                             | -JAN-2021                        |                                       |               |                                          |                                       |              | Bank Slip/Slip Bank                       | 1 |
| 4   | 2020/21-1 | 30-                                                                           | -JAN-2021                        |                                       |               |                                          |                                       |              | Bank Slip/Slip Bank                       | 1 |
| 5   | 2020/21-1 | 28-                                                                           | -MAR-2021                        |                                       |               |                                          |                                       |              | Bank Slip/Slip Bank                       | 1 |
| 6   | 2020/21-1 | 29-                                                                           | -MAR-2021                        |                                       |               |                                          |                                       |              | Bank Slip/Slip Bank                       | 1 |
| 7   | 2020/21-1 | 15                                                                            | -APR-2021                        |                                       |               |                                          |                                       |              | Others/Lain-Lain                          | 1 |
| 8   | 2020/21-1 | 19-                                                                           | -APR-2021                        |                                       |               |                                          |                                       |              | Others/Lain-Lain                          | 1 |
| 9   | 2020/21-1 | 28-                                                                           | -APR-2021                        |                                       |               |                                          |                                       |              | Others/Lain-Lain                          | 1 |
| 10  | 2020/21-1 | 28-                                                                           | -APR-2021                        |                                       |               |                                          |                                       |              | Others/Lain-Lain                          | 1 |
| 11  | 2020/21-2 | 01-                                                                           | -APR-2021                        |                                       |               |                                          |                                       |              | Others/Lain-Lain                          |   |
| 12  | 2020/21-2 | 15-                                                                           | -JUN-2021                        |                                       |               |                                          |                                       |              | Others/Lain-Lain                          |   |
| 13  | 2020/21-2 | 17                                                                            | -JUL-2021                        |                                       |               |                                          |                                       |              | Others/Lain-Lain                          |   |
| 14  | 2020/21-2 | 08-                                                                           | -OCT-2021                        |                                       |               |                                          |                                       |              | Others/Lain-Lain                          |   |
| 15  | 2021/22-1 | 02                                                                            | -NOV-2021                        |                                       |               |                                          |                                       |              | Others/Lain-Lain                          |   |
| 16  | 2021/22-2 | 18-                                                                           | -MAR-2022                        |                                       |               |                                          |                                       |              | Others/Lain-Lain                          | 1 |
|     |           |                                                                               |                                  |                                       |               |                                          |                                       |              |                                           |   |
|     |           |                                                                               |                                  |                                       |               | TOTAL                                    | RM 21,620.00                          | RM 18,475.00 |                                           |   |
| L   |           |                                                                               |                                  |                                       |               | DEBT                                     | RM 3,145.00                           | L            |                                           | 1 |

To update the financial record in case you have paid the outstanding balance, please email the proof of payment to <u>gso@umt.edu.my</u>

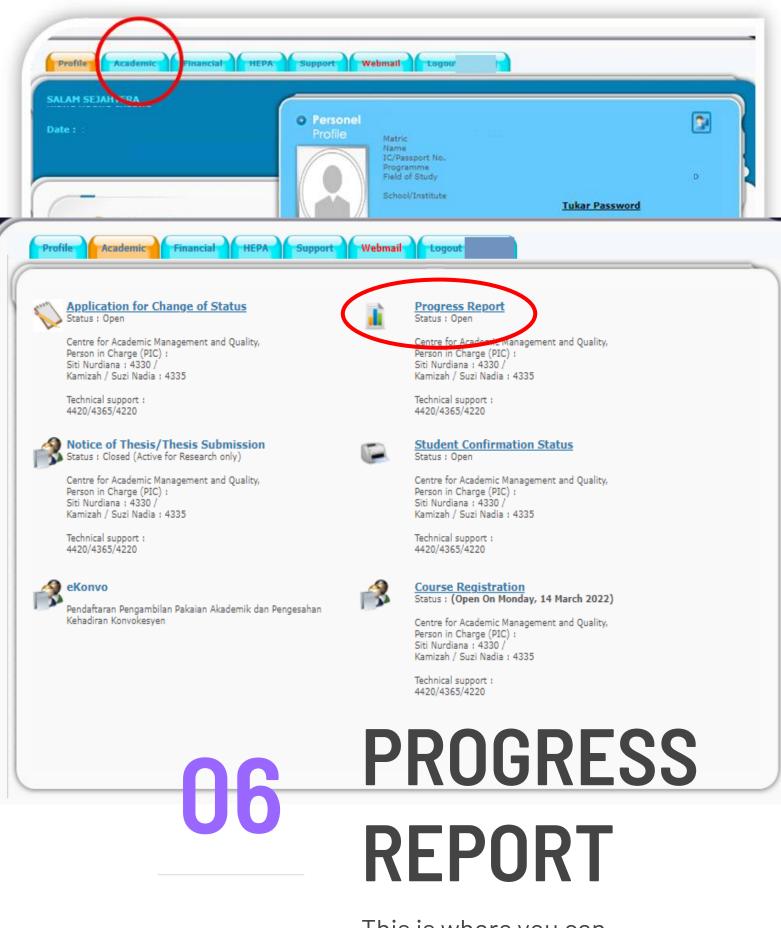

This is where you can check the semester result

## **CHECKING YOUR SEMESTER RESULTS**

Your semester result for each semester displays in this page. You can print the semester result. To obtained an official/verified result (with a stamp), you can email the result to <u>gso@umt.edu.my</u>

| Progress Report  | 2021/22-1 | COURSE CODE     |                 |      | COURSETITLE                                                    | CREDIT           | STATUS                | GRADE |
|------------------|-----------|-----------------|-----------------|------|----------------------------------------------------------------|------------------|-----------------------|-------|
| ▼ MENU<br>Status |           |                 |                 |      |                                                                | 3<br>6<br>3      | YW<br>ELF<br>ELF      |       |
|                  |           | TOTAL CREDITS 8 | EXEMPTION (TCE) | : -  | CUMMULATIVE CREDIT HOURS (CC                                   |                  | : 42                  |       |
|                  |           | 1               |                 |      | CUMMULATIVE QUALITY POINTS (C                                  |                  |                       |       |
|                  |           |                 | VERAGE (GPA)    |      |                                                                |                  |                       |       |
|                  |           |                 |                 |      |                                                                |                  |                       | Prir  |
|                  | 2020/21-2 | COURSE CODE     |                 |      | COURSE TITLE                                                   | CREDIT           | STATUS                | GRADE |
|                  |           |                 |                 |      |                                                                | 3<br>3<br>3<br>3 | YW<br>YW<br>YW<br>ELF |       |
|                  |           | 1               |                 |      | CUMMULATIVE CREDIT HOURS (CC<br>CUMMULATIVE QUALITY POINTS (C: |                  |                       |       |
|                  |           | TOTAL QUALITY P |                 | : 12 | CUMMULATIVE GRADE POINT AVE                                    |                  |                       |       |
|                  |           | GRADEPOINTA     |                 |      |                                                                |                  |                       |       |

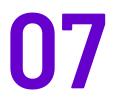

# STUDENT CONFIRMATION STATUS

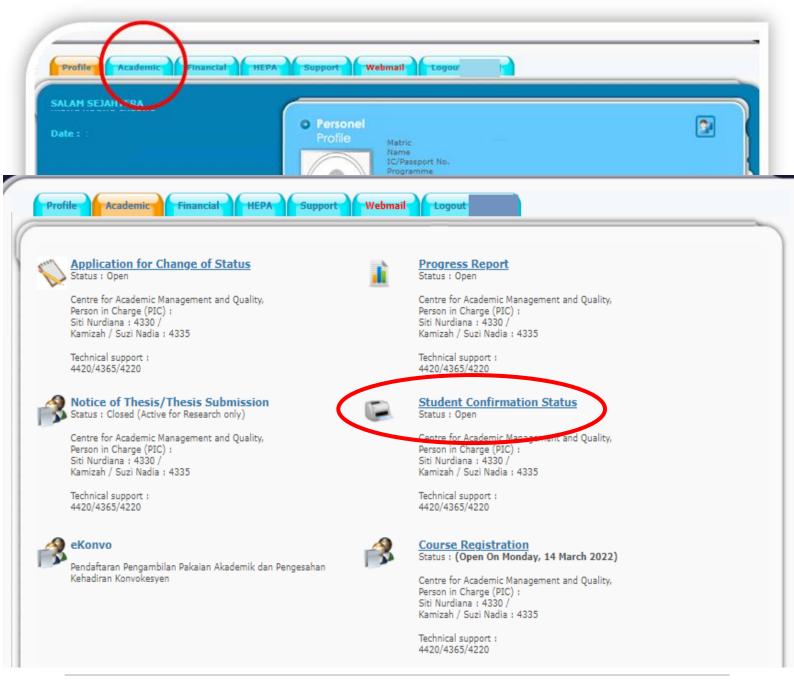

### **CONFIRMATION LETTER**

A confirmation letter displays in this page. You can print this letter. To obtained an official/verified letter (with a stamp), you can email the letter to <u>gso@umt.edu.my</u>

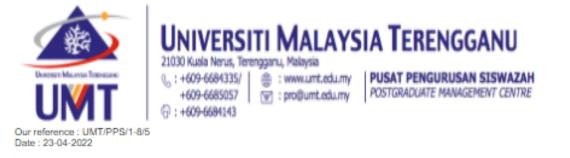

#### TO WHOM IT MAY CONCERN

Dear Sir/Madam,

#### CONFIRMATION OF POSTGRADUATE STUDENT, UNIVERSITI MALAYSIA TERENGGANU

Kindly the above matter is referred,

| 2. | This | is to | inform a | a person | below | is c | one of | our | postgraduate | student(s): |
|----|------|-------|----------|----------|-------|------|--------|-----|--------------|-------------|
|----|------|-------|----------|----------|-------|------|--------|-----|--------------|-------------|

| Full Name                    | :   |  |
|------------------------------|-----|--|
| IC/Passport No.              | 1   |  |
| Matric Number                | 1   |  |
| Semester Enrolled            |     |  |
| Date of Current Registration |     |  |
| Current Semester             |     |  |
| Semester Of Study            | -   |  |
| Status Of Study              | 1.1 |  |
| Programme                    | 1.1 |  |
| Field Of Study               | 1   |  |
| 1                            | 1   |  |
| Mode Of Study                | -   |  |
| School/Institute             | 1.1 |  |
| Duration Of Study            | 1   |  |
| Language of Instruction      |     |  |
|                              |     |  |

Thanks you for your attention and further action.

Director Postgraduate Management Centre University Malaysia Terengganu

-----

Stamp of Postgraduate Management Centre

This letter is computer generated and no signature required.

This letter is invalid without the official stamp of the Postgraduate Management Centre UMT.

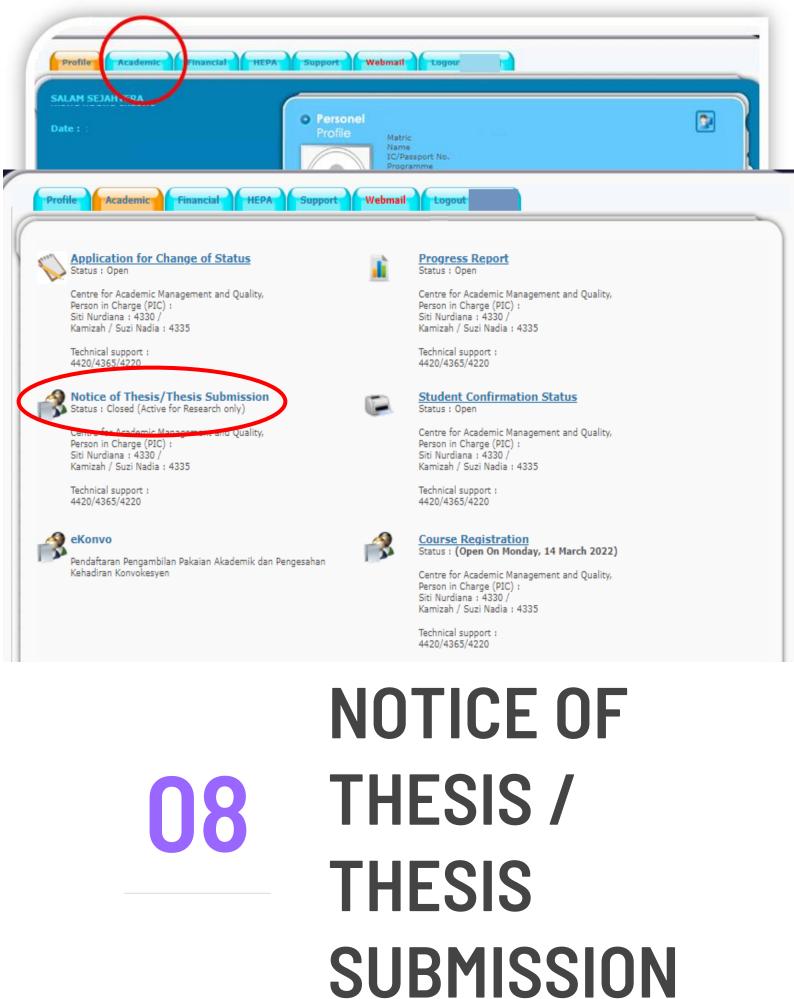

#### **APPLICATION FOR NOTICE OF THESIS SUBMISSION**

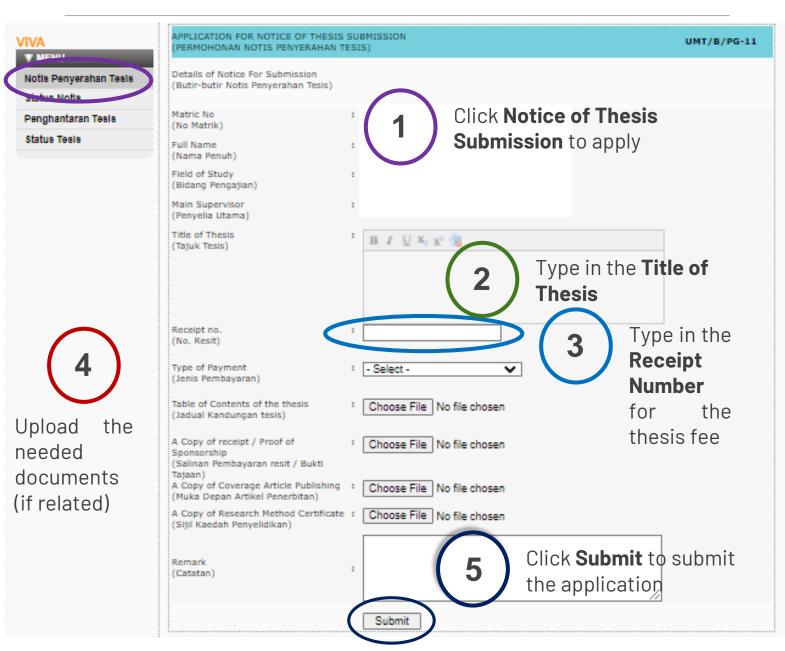

- a) Students who are not subjected to the graduation requirements only need to upload the **proof of payment for the thesis fee**, and **table of content for the thesis**.
- b) Students who are subjected to the graduation requirements need to upload the following documents:
  - i. Proof of payment for the thesis fee
  - ii. Table of content for the thesis
  - iii. Semester result indicating the research methodology course/ the certificate of attendance/letter of exemption
  - iv. Proof of publication(s)

#### HOW TO CHECK THE STATUS OF APPLICATION FOR NOTICE OF THESIS SUBMISSION

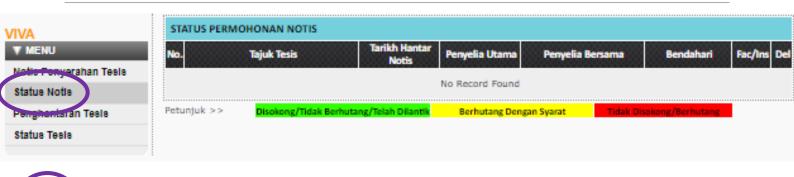

#### Click **Status of Notice** to check the status of application

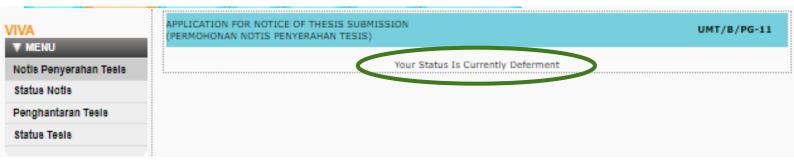

2

This notice indicate that the student has submitted the notice of thesis submission and the notice is approved by the faculty. Therefore, the thesis submission form is activated.

| VIVA                   | STATUS PE   | RMOHONAN NOTIS |                          |                       |                  |                    |          |    |
|------------------------|-------------|----------------|--------------------------|-----------------------|------------------|--------------------|----------|----|
| ▼ MENU                 | No.         | Tajuk Tesis    | Tarikh Hantar<br>Notis   | Penyelia Utama        | Penyelia Bersama | Bendahari          | Fac/Ins  | De |
| Notis Penyerahan Tesis |             |                |                          | Nama :                | Nama :           |                    |          |    |
| Status Notis           |             |                |                          |                       |                  |                    |          |    |
| Penghantaran Tesis     |             |                |                          |                       | Status :         |                    |          |    |
| Status Tesis           |             |                |                          | Status :              | Status :         |                    |          |    |
|                        | 1           |                | 05-APR-22                | Disakong              | Catatan:         |                    | Disokong | -  |
|                        |             |                |                          | Catatan :<br>Disokong |                  |                    |          |    |
|                        |             |                |                          | Tarikh :              | Tarikh:          |                    |          |    |
|                        |             |                |                          |                       |                  |                    |          |    |
|                        | Petunjuk >> |                | Berhutang/Telah Dilantik | Berhutang De          |                  | Disokong/Berhutang |          |    |

#### **APPLICATION FOR THESIS SUBMISSION**

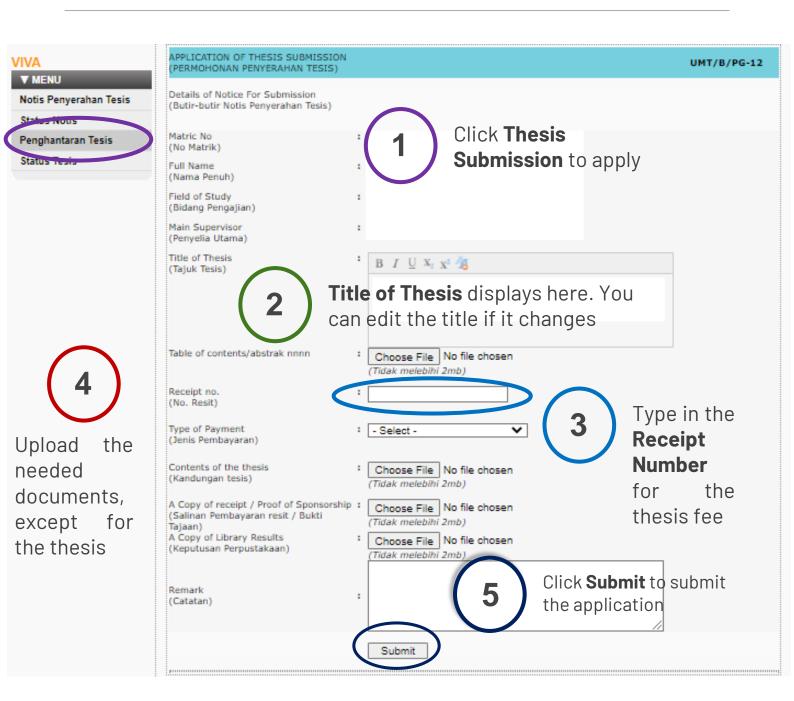

- a) Thesis must be emailed to the person in charge of graduate studies at the faculty.
- b) Thesis is considered submitted when the person in charge of graduate studies at the faculty has received this form and copy / copies of your thesis.

#### HOW TO CHECK THE STATUS OF APPLICATION FOR THESIS SUBMISSION

| VIVA                   | STATUS P   | PERMOHONAN TESIS                      |                         |                                    |                                                                                                    |                                               |                    |                 |
|------------------------|------------|---------------------------------------|-------------------------|------------------------------------|----------------------------------------------------------------------------------------------------|-----------------------------------------------|--------------------|-----------------|
| ▼ MENU                 | No.        | Tajuk Tesis                           | Tarikh Hantar<br>Tesis  | Pustaka                            | Penyelia Utama                                                                                                    | Penyelia<br>Bersama                           | Bendahari          | Fac/Ins Del     |
| Notis Penyerahan Tesis |            |                                       |                         |                                    | Nama :                                                                                                    | Nama :                                        |                    |                 |
| Status Notis           |            | $\frown$                              |                         |                                    |                                                                                                    |                                               |                    |                 |
| Penghentaran Tesis     |            |                                       |                         |                                    |                                                                                                    |                                               |                    |                 |
| Status Tesis           | to ch      | Status of T<br>eck the stat<br>cation |                         | Disokong<br>Indeks Kesamaan :<br>% | Status :<br>Disokong<br>Catatan :<br>Pelajar telah<br>memenuhi<br>semua kriteria<br>yang telah<br>ditetapkan<br>untuk<br>penghantaran<br>tesis beliau. | Status :<br>Disokong<br>Catatan:<br>Di sokong | Tidak<br>Berhutang | Dalam<br>Proses |
|                        | Petunjuk > | >> Disokong/Tida                      | ik Berhutang/Telah Dila | ntik Berhutang                     | Dengan Syarat                                                                                                    | Tidak Disokon                                 | t/Berhutang        |                 |

The page displays like this if the student has submitted the thesis and the thesis submission is approved by the faculty.

2

| VIVA<br>▼ MENU         | APPLICATION OF THESIS SUBMISSION<br>(PERMOHONAN PENYERAHAN TESIS) |
|------------------------|-------------------------------------------------------------------|
| Notis Penyerahan Tesis |                                                                   |
| Status Notis           |                                                                   |
| Penghantaran Tesis     |                                                                   |
| Status Tesis           |                                                                   |
|                        |                                                                   |

| VIVA                   | STATUS P   | ERMOHONAN TESIS |                       |                                         |                                                                                   |              |              |          |     |
|------------------------|------------|-----------------|-----------------------|-----------------------------------------|-----------------------------------------------------------------------------------|--------------|--------------|----------|-----|
| ▼ MENU                 | No.        | Tajuk Tesis     | Tarikh Hantar         | Pustaka                                 | Penyelia Utama                                                                    | Penyelia     | Bendahari    | Fac/Ins  | Del |
| Notis Penyerahan Tesis | 000 00000  |                 | Tesis                 | 000000000000000000000000000000000000000 | Nama :                                                                            | Bersama      |              | 00000000 |     |
| Status Notis           |            |                 |                       |                                         |                                                                                   |              |              |          |     |
| Penghantaran Tesis     |            |                 |                       |                                         |                                                                                   |              |              |          |     |
| Status Tesis           |            |                 |                       | Disokong                                | Status :<br>Disokong                                                              |              | Tidak        |          |     |
|                        | 1          |                 | 05-SEP-21             | Indeks Kesamaan :<br>%                  | Catatan :<br>Permohonan ini<br>disokong<br>dengan bukti<br>turnitin ialah<br>18%. |              | Berhutang    | Disokong | -   |
|                        | Petunjuk > | > Disokong/Tid  | ak Berhutang/Telah Di | l <mark>antik</mark> Berhutang I        | Dengan Syarat                                                                     | Tidak Disoko | ng/Berhutang |          |     |

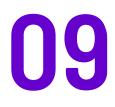

# e-KONVO

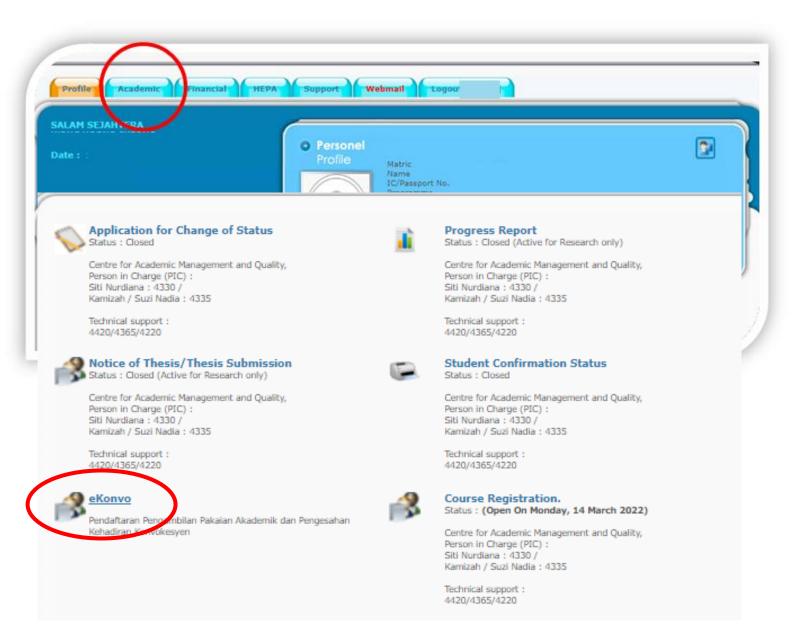

### CONFIRM THE ATTENDANCE TO THE CONVOCATION CEREMONY

This module is activated for a student with **GRADUATED** status. The form to confirm the attendance to the convocation ceremony is displays.

| <c th="" ≡<=""><th></th><th>J</th></c>                 |                                                                                                    | J      |
|--------------------------------------------------------|----------------------------------------------------------------------------------------------------|--------|
| PENGESAHAN KEHADIRAN KE MAJLIS KON                     | /OKESYEN UMT KE-19                                                                                                    |        |
| No. Matrik                                             |                                                                                                    |        |
| Nama                                                   |                                                                                                    |        |
| Program                                                |                                                                                                    |        |
| Fakulti                                                |                                                                                                    |        |
| Kehadiran Konvokesyen                                  | -Kehadiran Konvokesyen-                                                                                                    |        |
| Bagi yang memilih untuk hadir ke Majlis Konvokesyen, s | ila popublian malumat yang dipedukan                                                                                                    |        |
| Status Vaksinasi                                       | -Status Vaksinasi-                                                                                                    |        |
| ID Mysejahtera                                         | ID Mysejahtera                                                                                                    |        |
| Tarikh Daftar Vaksinasi                                | Tarikh Daftar Vaksinasi                                                                                                    |        |
| Tarikh Dos 1                                           | Tarikh Dos 1                                                                                                    |        |
| Tarikh Dos 2                                           | Tarikh Dos 2                                                                                                    |        |
| Jenis Vaksinasi                                        | -Jenis Vaksin-                                                                                                    |        |
|                                                        | Choose File No file chosen<br>'Muat naik Vakin eCertificate anda yang terkini<br>File yang dibenarkan : jpg, jpeg, prg, pdl, doc, docx<br>Alamat Terkini |        |
| Negeri Terkini                                         | -negeri-                                                                                                    |        |
| Daerah Terkini                                         | Please Select 👻                                                                                                    |        |
| Poskod                                                 | Poskod                                                                                                    |        |
| No. Telefon Terkini                                    | No. Telefon Terkini                                                                                                    |        |
| Email                                                  | Email                                                                                                    |        |
|                                                        |                                                                                                    |        |
| Cancel                                                 |                                                                                                    | Submit |

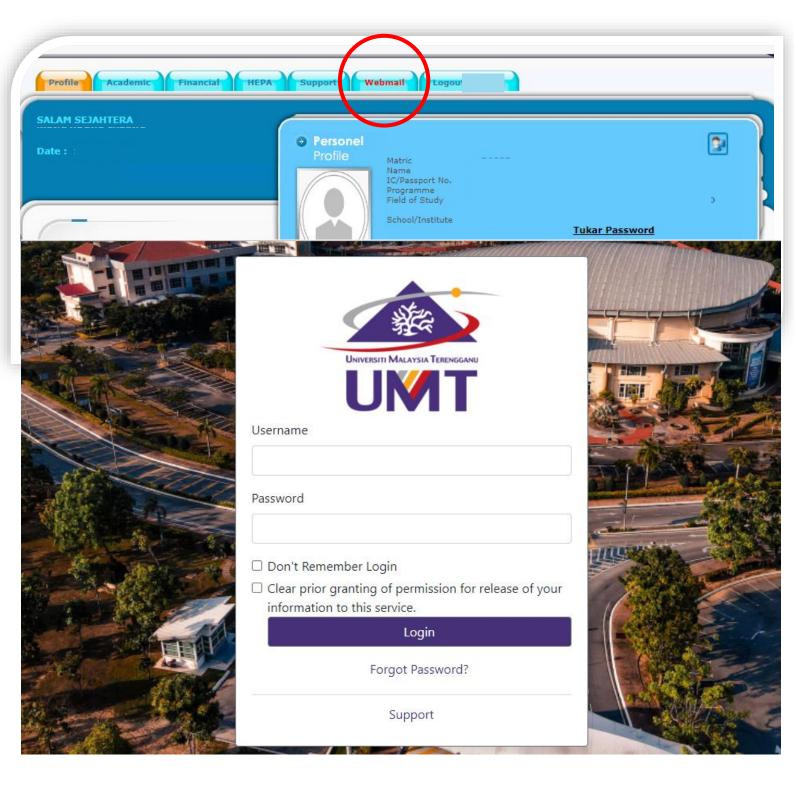

# 10

# WEBMAIL

This is where you can check the student mail

## **CHECKING YOUR EMAILS**

There are 2 ways to check your email, either through webmail or through Gmail. Both ways lead to the following web displays

| UNIVERSITI MALAYSIA TERENGGANU                                                                                                    |  |
|----------------------------------------------------------------------------------------------------|--|
| Username<br>Password                                                                                                    |  |
| <ul> <li>Don't Remember Login</li> <li>Clear prior granting of permission for release of your information to this service.</li> <li>Login</li> </ul> |  |
| Forgot Password?<br>Support                                                                                                    |  |

To log in to your email, please use the same login ID and password as MyNemo

### **CHECKING YOUR EMAILS VIA GMAIL**

#### Google

#### Sign in

to continue to Gmail

Email or phone

@pps.umt.edu.my

Forgot email?

Not your computer? Use Guest mode to sign in privately. Learn more

Create account

Next

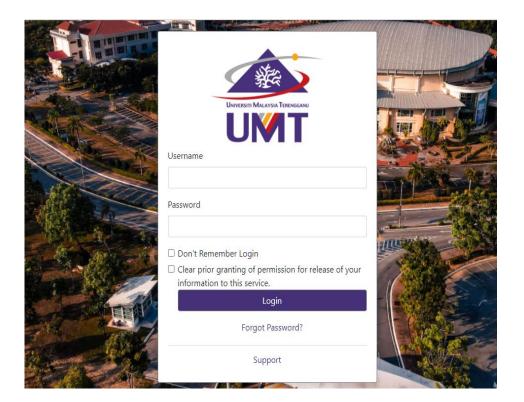

To check your email through Gmail, type your email address (<u>Pxxxx@pps.umt.edu.</u> <u>my</u>) as the following display, then click next

> This web displays. Then log in to access your email. If vou problem have in accessing your email, please contact Mr. Talib of Digital Ecosystem Centre through email at talib@umt.edu.my or contact the VOU general line at 609-6684490

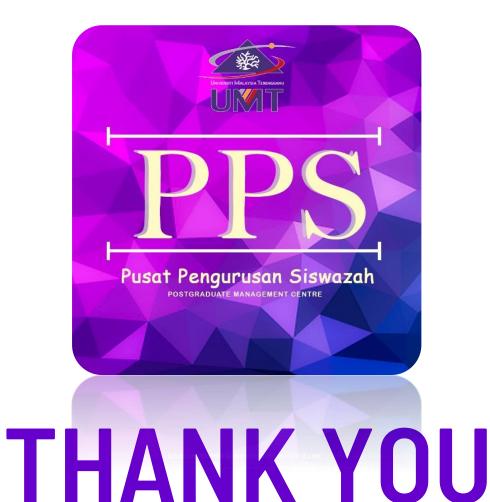

#### DO YOU HAVE ANY QUESTIONS?

gso@umt.edu.my +609-6684335/5057 https://akademik.umt.edu.my/academic/postgraduate/ https://t.me/+wjjoNNrnN\_NmMmQ9 (PG 2021)

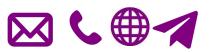